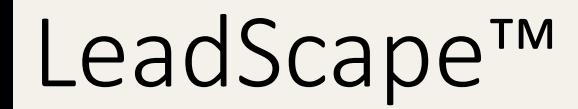

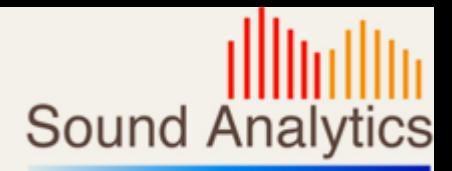

# LeadScape Workflow Peptide Optimization

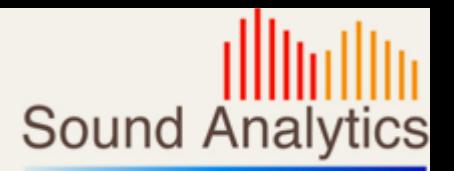

- Setup: Inject from the same well for multiple charge states
- Review: Wells with multiple injections are marked with '
- Review each charge state using well pull down, wells with multiple injections are labelled: well # injection#
- Use keyboard arrow keys to switch between each charge state result

#### Setup of Optimize for Charge States

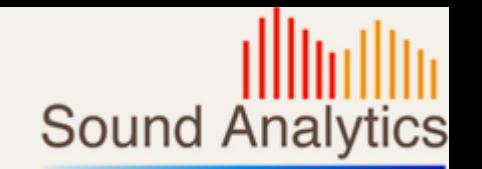

- Inject sample multiple times from the same well
- Set charge state for each optimization

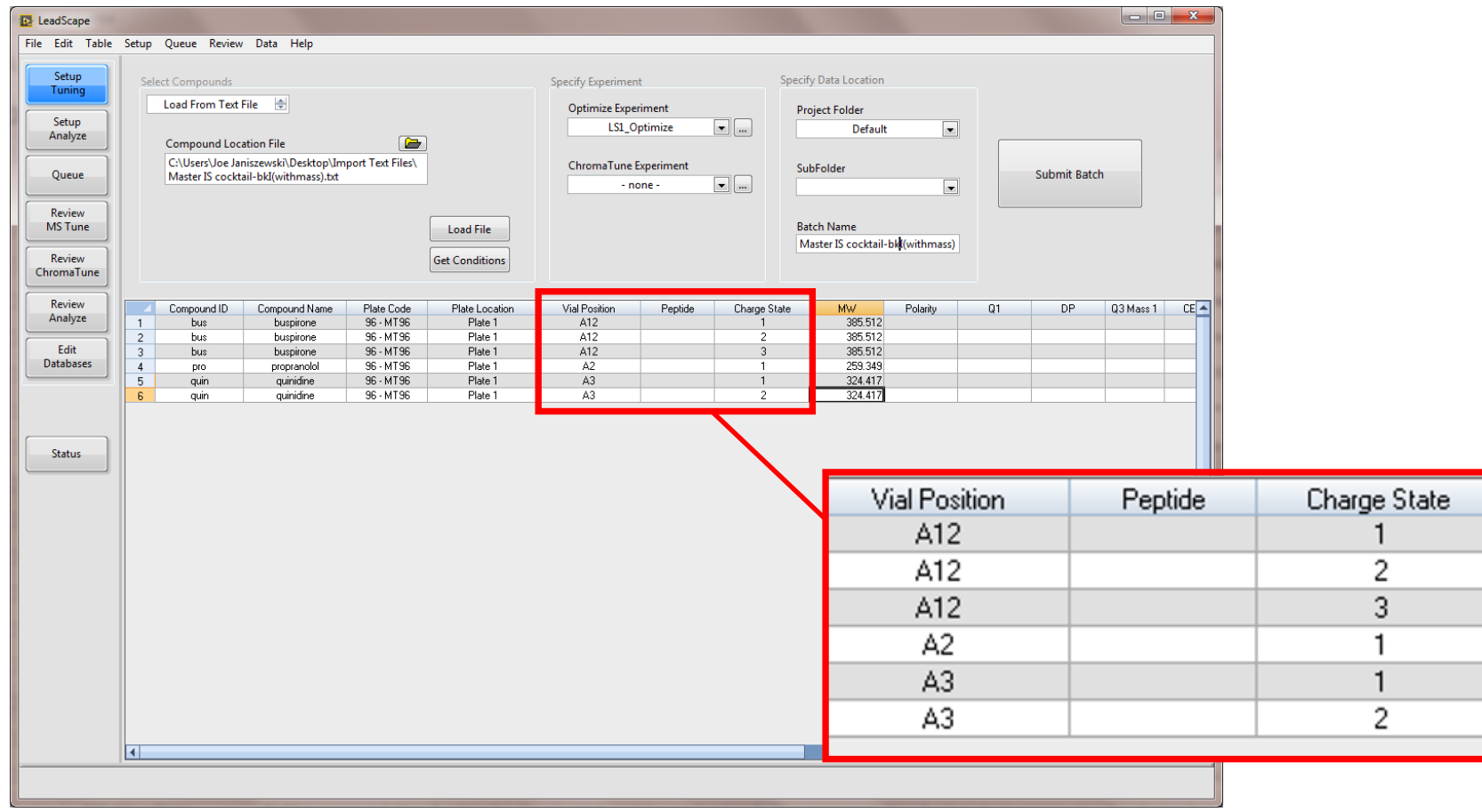

# Review of Multi Injected Wells

- **Sound Analytics**
- Wells sampled multiple times denoted with ' in plate diagram
- Well # menu lists injection number for wells injected multiple times

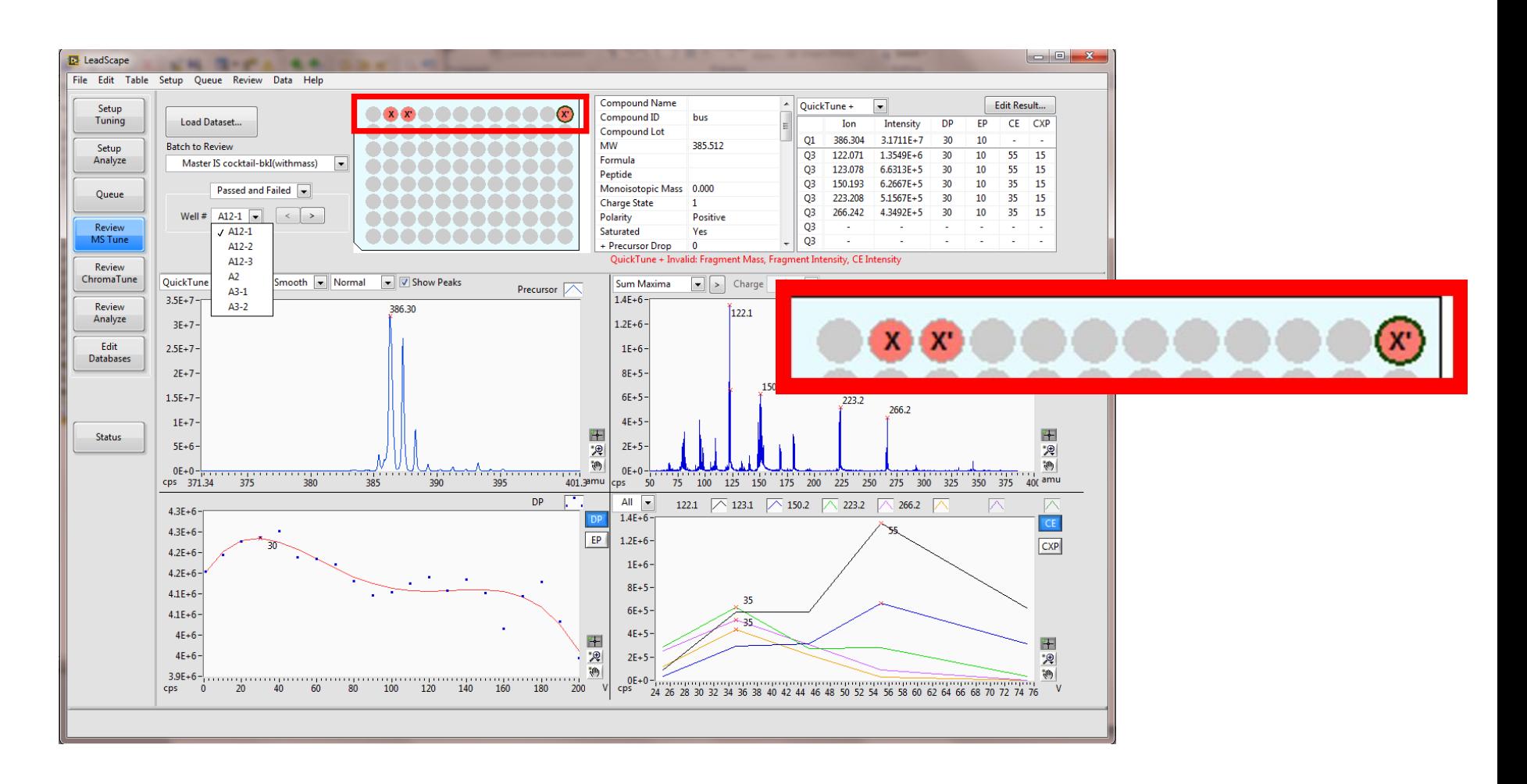

## Proposed Peptide Workflow

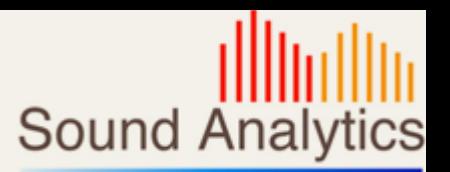

- Setup Tuning: Optimize Compound at each charge state
- Review MS Tune: Review Optimization results
- Setup Tuning: Based on Optimization batch, perform ChromaTune on each charge state
- Review ChromaTune: Review ChromaTune response
- Review ChromaTune: Select Best tunes based on Opt and CT results
- Review ChromaTune: Selected Tunes are marked via the Tune Comment, e.g. [multiCS frag= $1,3$ ]
- Setup Analyze: Retrieve best tune in Analyze Setup based on presence of [multiCS….] in comment field in Optimization Record

## Optimize for each charge state

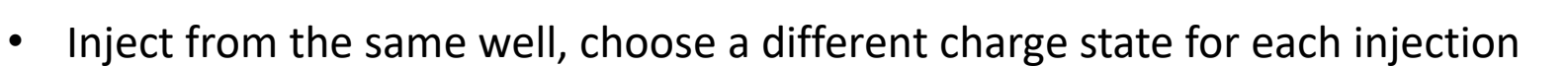

• Make injections of the compound sequential to allow easy review of each injection

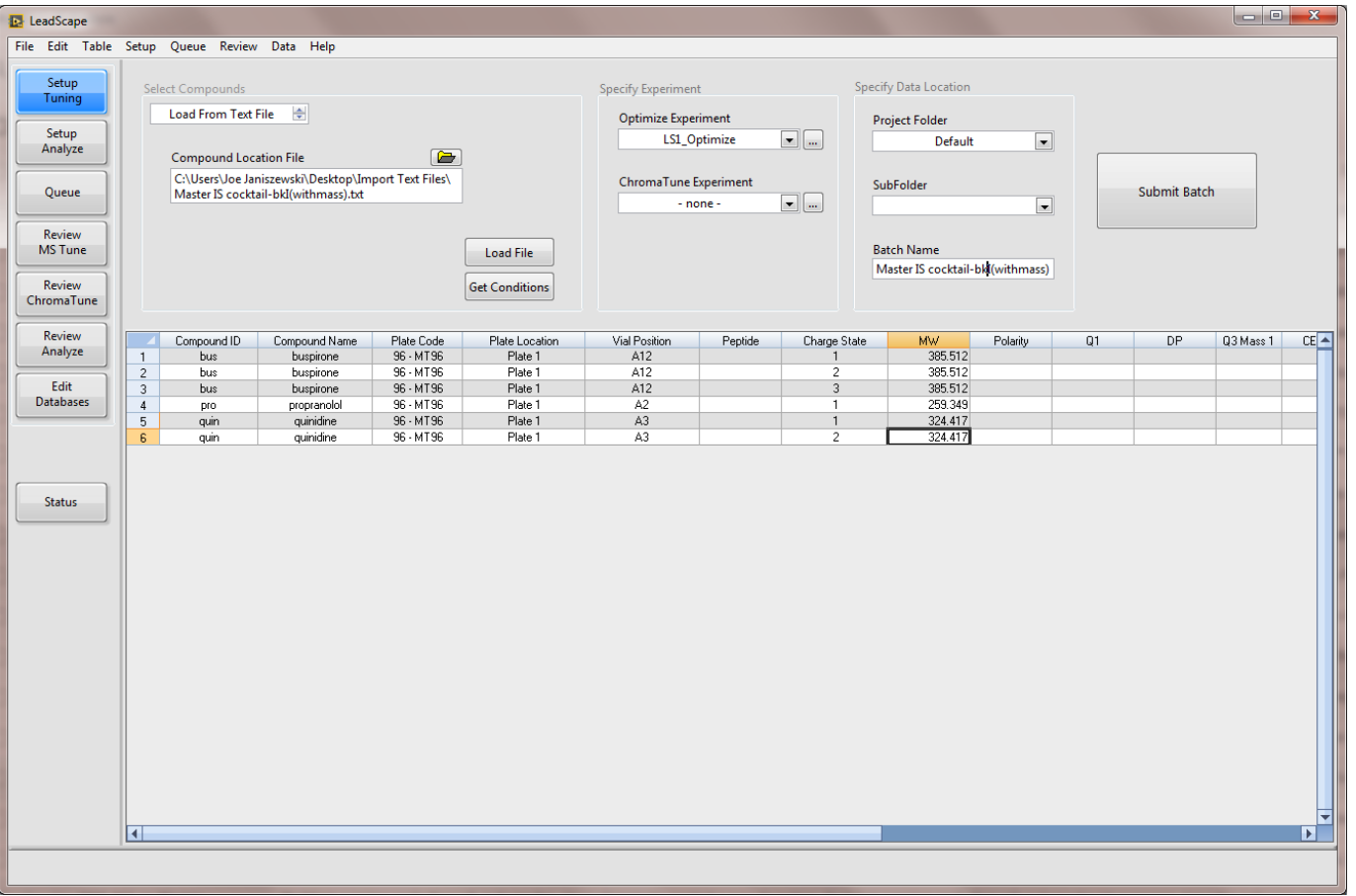

**Sound Analytics** 

#### CT for each charge state

- CT will optimize each charge state, if run independently of the MS Tune
- If the CT tune is linked to the MS Tune only the most recent data will be used, which will be for a single charge state.

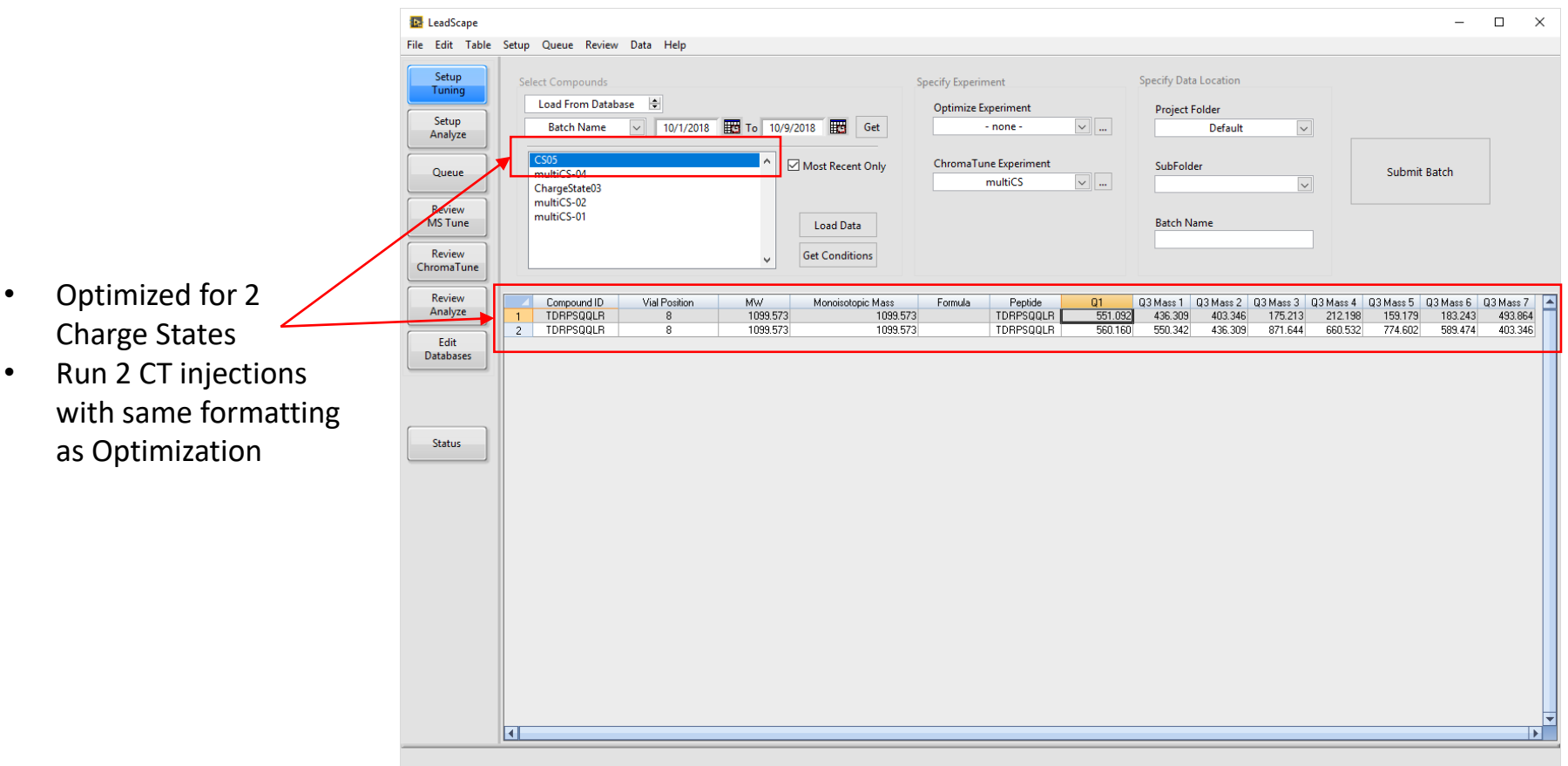

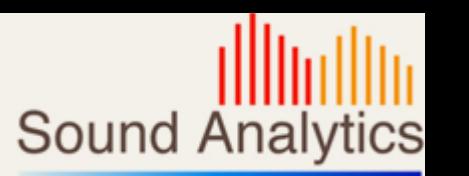

#### Review CT Results

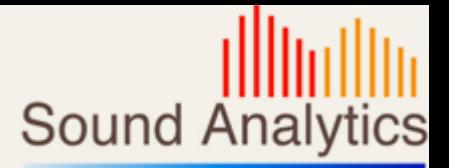

• TBD

## Mark Selected Tune

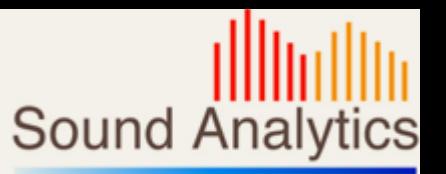

- Select Compound from the list
- Results table will be populated with the MS Tune and CT injection results
- Can sort by any of the table fields to help with selection
- Check Tunes to mark in the database
- Repeat for next compound
- When all compound have been evaluated press Mark Entries to commit the changes to the database.

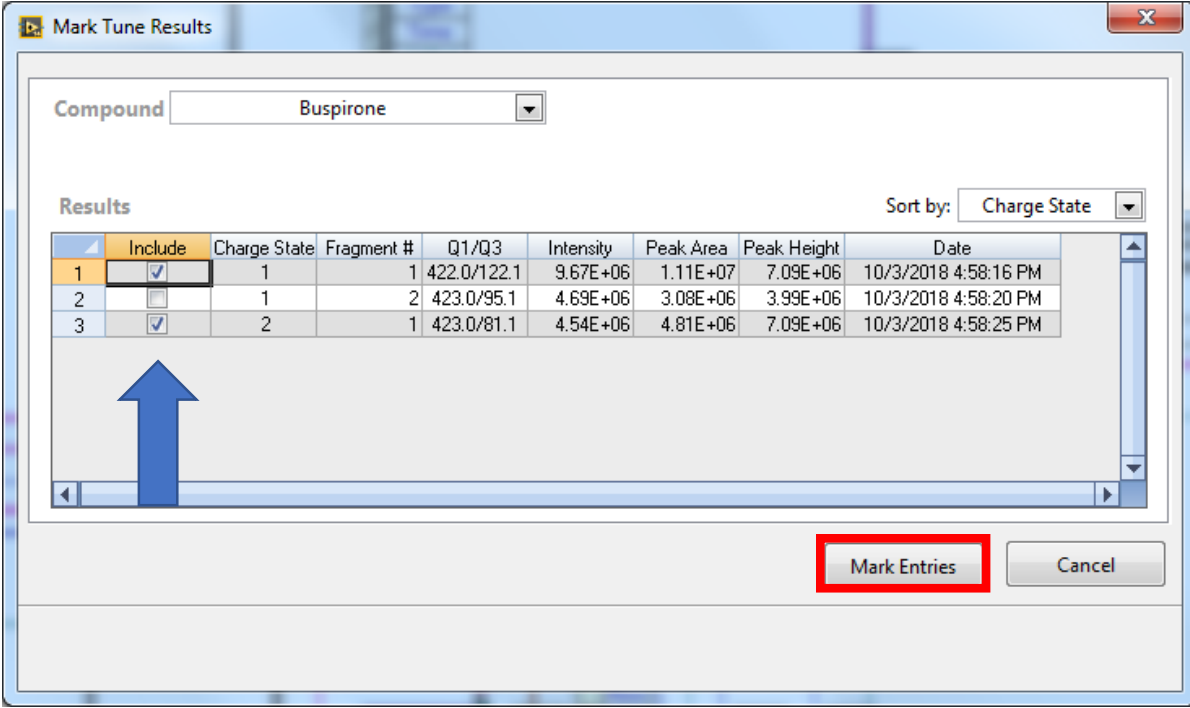

#### Retrieve Selected Tune

- Analyze Setup will retrieve the tune based on the marked entries.
- If marked tunes exist Analyze Setup will create batches using the marked Charge State/Fragment entries.
- If no marked tunes exist the method building will work as in the current version of LeadScape. **Is.** Preview Batch

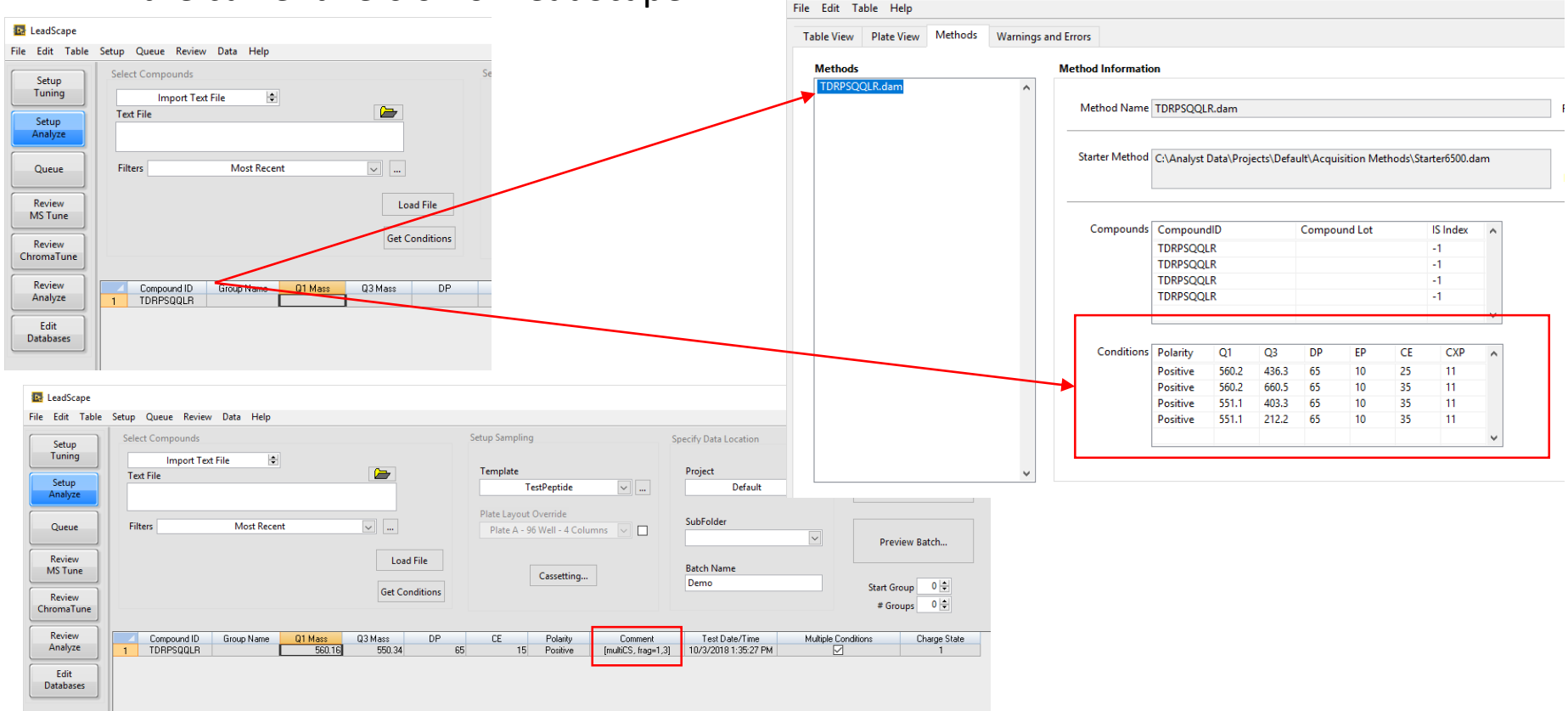

© Sound Analytics, LLC All Rights Reserved www.sound-analytics.com

**Sound Analytics** 

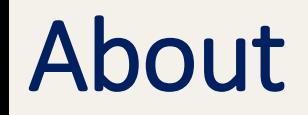

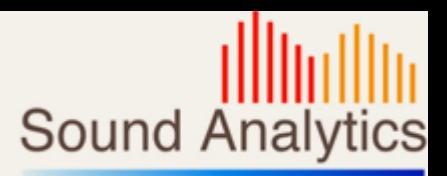

- Version 1.0 3 October 2018
- Created by Wayne Lootsma